## **Présentation**

A la différence d'une gestion en « **groupe de travail** », il est nécessaire d'**intégrer** la station Windows (STA) au **domaine choisi**. De cette manière, la gestion de l'authentification se se fait plus au niveau du STA mais au niveau du **contrôleur de domaine** du domaine choisi.

Il faut disposer :

- des **droits d'administrateur** sur l'ordinateur Windows à intégrer au domaine
- des **droits d'administration suffisant** dans le domaine choisi.

Si la procédure d'adhésion au domaine choisi réussie, un compte d'ordinateur sera créé dans **Active Directory**.

## **Démarche à suivre**

- Vérifiez que la **configuration IP** du STA indique bien l'adresse du **serveur DNS** du domaine choisi.
- Dans une **invite de commandes**, lancez l'utilitaire **ipconfig /all** pour visualiser l'adresse du **serveur DNS** utilisé par votre ordinateur Windows.

Le serveur **DNS** du client Windows doit être le **serveur DNS du domaine**.

## **Intégration au domaine**

Dans les **propriétés** de l'ordinateur, puis **Paramètres de nom d'ordinateur, de domaine et de groupe de travail**, il faut choisir **Modifier les paramètres**.

Autre accès :

- **Paramètres**,
- **Système**,
- **A propos de**,
- Cliquez sur le lien **Paramètres avancés du système**,
- Onglet **Nom de l'ordinateur**
- cliquez sur le bouton **Modifier** ;
- Choisissez **Domaine** et préciser le **nom** du domaine choisi. Il sera nécessaire de **redémarrer** l'ordinateur.

Il faut utiliser **un compte autorisé** pour cette tâche. C'est en général un administrateur ou un compte ayant une délégation d'administration.

> **Remarque** : Un compte utilisateur **ordinaire** peut faire l'adhésion d'un STA au domaine. Cependant le nombre d'adhésion est limité.

A l'ouverture de session, il est maintenant possible de s'authentifier localement ou sur le domaine.

Un **compte d'ordinateur** a été créé dans Active Directory.

Un enregistrement a été ajouté dans le serveur **DNS**.

From: [/](#page--1-0) - **Les cours du BTS SIO**

Permanent link: **</doku.php/reseau/ad/configsta/adhesionad>**

Last update: **2022/01/26 14:30**

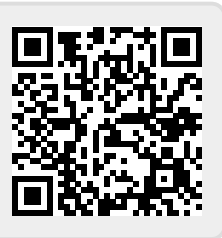